**教育者指南**

**接取遊戲**

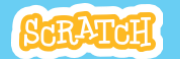

# **課程概述**

以下是一小時課程的建議流程:

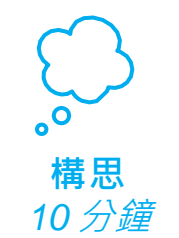

首先, 聚集大家來介紹主題, 並激發學生的靈感。

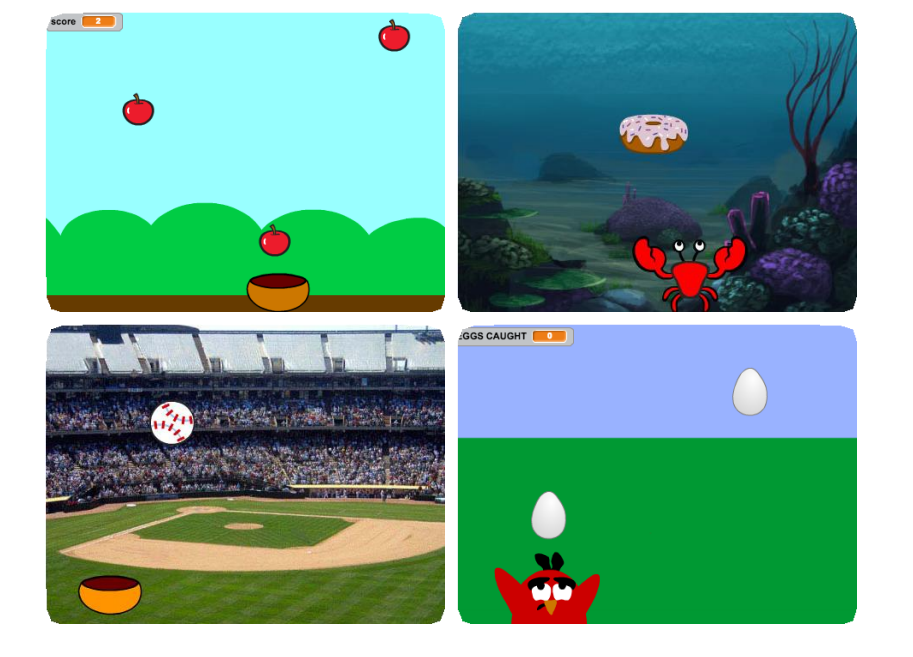

有了這份指南,您將能使用Scratch來計畫

學生能創造出一個會接住上方掉東西的遊戲。

並帶領一個一小時的課程。

接下來,以學生的步調協助 他們建立這個接取遊戲專案。

**分享** *10* 分鐘

**創作** *40* 分鐘

> 在課程的最後,聚集大家 分享及反思。

**SCRATCH 教育者指南 • scratch.mit.edu/go 1 SCRATCH 教育者指南 • scratch.mit.edu/go 2**

# **課程之前的準備**

## 用這清單來準備工作坊。

#### **預覽教學影片**

接取遊戲教程能夠引導學生建立自己的專案。 在課程開始之前,請先預覽教學檔案並嘗試前 幾個步驟:

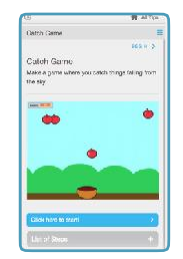

**scratch.mit.edu/catch**

#### **列印活動卡**

印出幾組接取遊戲活動卡,讓學生在課程中 能夠參考:

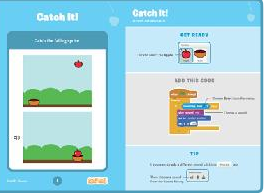

**scratch.mit.edu/catch/cards**

#### **確認所有參與的學生都有Scratch的帳號**

確認每個人都可以在scratch.mit.edu申辦自己的帳號,或者你 有教師身份的帳號,你可以開學生帳號給他們。如果要申請 教師帳號,請前往: **scratch.mit.edu/educators**

#### **設置好電腦或筆記型電腦**

設置好電腦,讓所有學生都能自己或者與別人一起操作。

### **準備一台有連接投影機或大螢幕的電腦**

你可以用投影機來展示例子並且示範如何開始。

# **構思**

**構思**

將所有參與的學生聚在一起並以討論活動主題及 鼓勵大家激盪出各種想法作為課程的開始。

#### **暖身活動:許一個願望**

將學生聚集起來。問他們:「你們想要什麼東西從天上掉下來?」並 舉例,像是最喜歡的食物或花。然後將一個毛線球丟給隨機一個 人,接到毛線球的人分享他想要什麼從天而降。然後,他在將球 傳給下一個人,直到所有人都分享完他們的想法。

#### **提供想法和靈感**

為了激發想像,請從Scratch網站上的接取遊戲工作室展示一些接 取遊戲的例子。

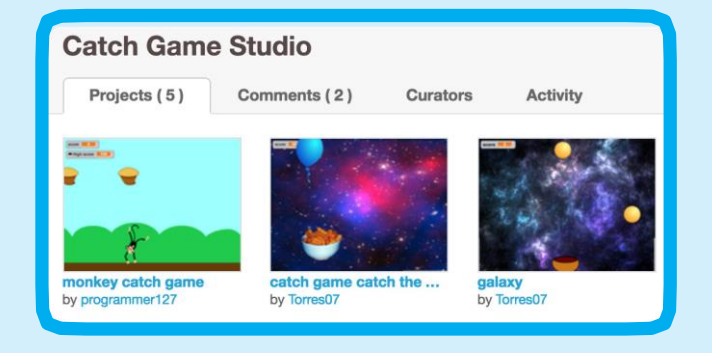

在 **scratch.mit.edu/studios/3553067/** 觀看

**接取遊戲 / 教育者指南 接取遊戲 / 教育者指南**

**構思**

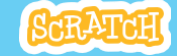

**創作**

灾

# **步驟示範 創作**

協助學生獨自或者兩兩一組製作他們的**接 取遊戲**專案。

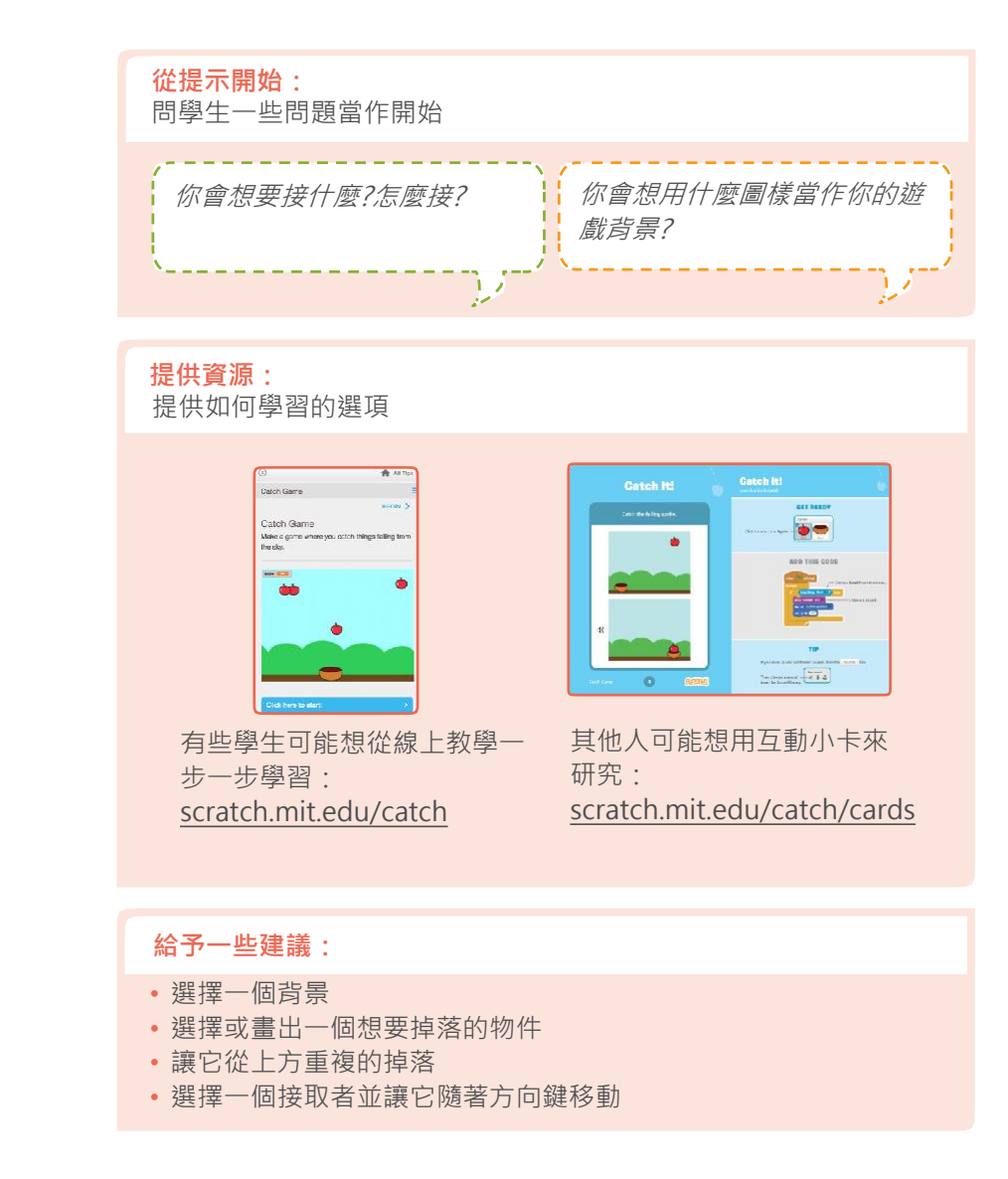

示範教學中的前幾個步驟,讓學生知道該如何 開始。

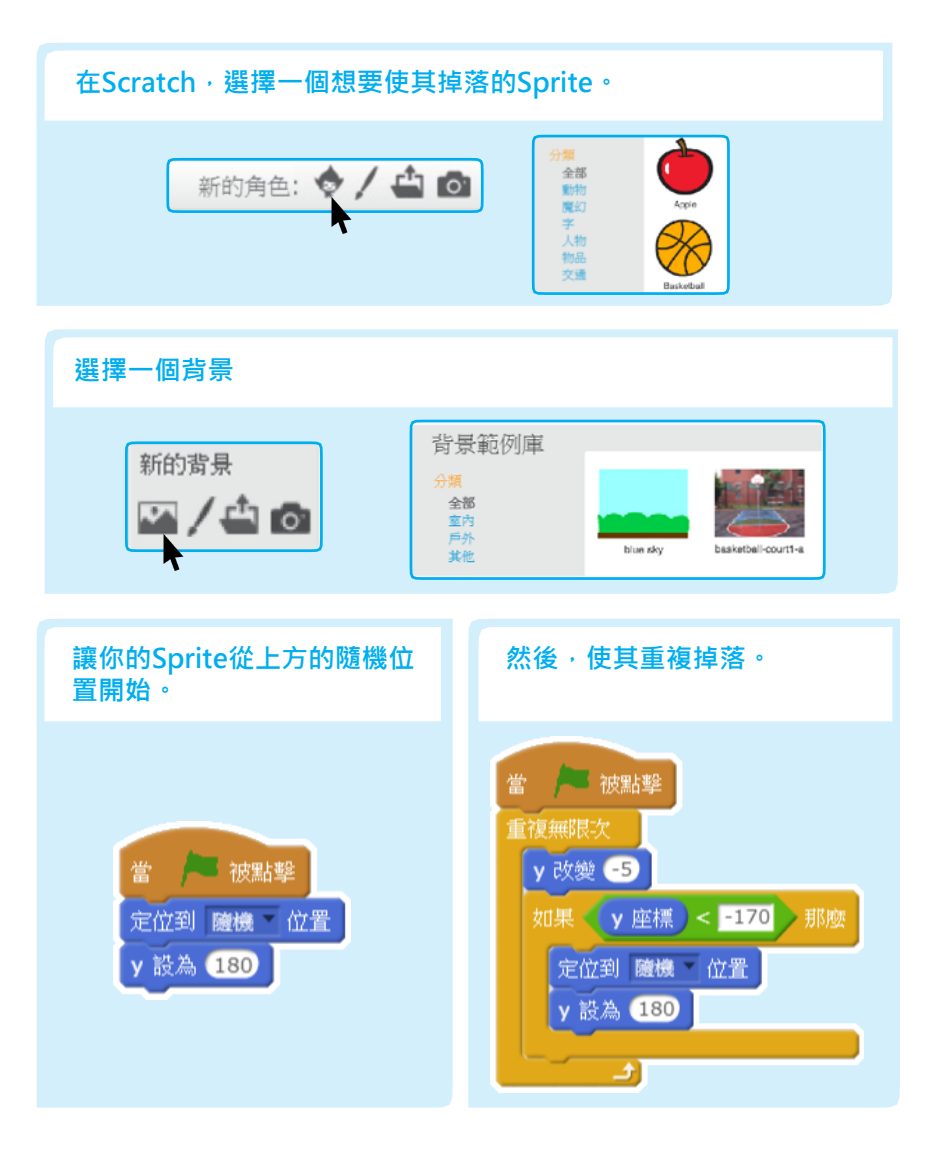

**接取遊戲 / 教育者指南 接取遊戲 / 教育者指南**

**創作 分享**

#### **嘗試更多**

- 寫出一個腳本使其接住掉落的物品
- •成功接到加一分
- •增加音效
- 用複製工具創造出更多掉落的物品
- · 新增特殊物品, 接到時可以得到更多 分數

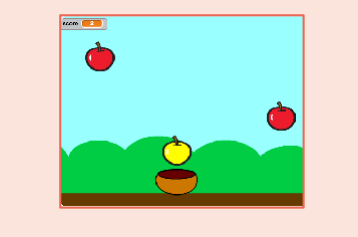

#### **鼓勵個人化及客製化**

- 鼓勵學生去自由的組合物件並看看會發生甚麼事
- 建議學生去看看別的接取遊戲的程式碼
- 如果他們看到中意的程式碼,它們可以將腳本或物品拖曳至他們 自己的專案內

#### **準備分享**

點擊'**檢視專案頁面**',在線上替專案 加入操作指南與感謝。

這個影片展示如何在 Scratch 網站上 分享專案: vimeo.com/llk/share

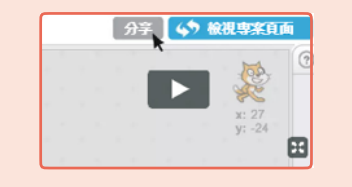

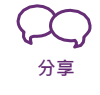

讓學生們去觀賞、去聆聽別人的作品。

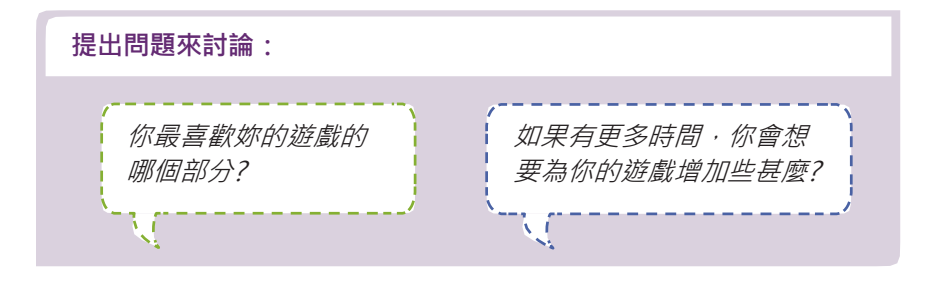

# **下一步呢?**

接取遊戲提供了在scratch創造互動式遊戲的基礎介紹。 如下是幾個不同的接取遊戲創作作品,可以推薦給他們。

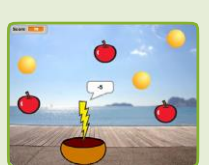

#### **增加等級**

鼓勵學生去實驗該如何在遊戲中加入等級的概念。

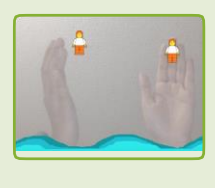

### **影像互動**

如果電腦有攝影機,參與者可以製造出與身體動 作互動的遊戲。試著玩玩看著個專案:**Save the Mini-Figs** scratch.mit.edu/projects/10123832 接著,開啟專案並試著修改物品和腳本。

**Scratch 是麻省理工學院終生幼兒園團隊底下的一個計畫**